## **FAQ - LAN synchronization measurement**

## **Introduction**

If you want to know if the network of the customer can be used for LAN synchronization, you can use the N870 to check the network.

The first you need to do is to configure the customer network.

- 1. Add VLAN's
- 2. Activation of Quality of Service mechanism, LAN synchronization should have higher priority.
- 3. Check if the customer switches are not overloaded. Or overloaded at certain time during the day.
- 4. The less switches that are used, the better.
- 5. Deactivate Enhanced packet processing logics.

## **How to use the N870 to check if the network is suitable for LAN synchronization.**

Install in the customer network at some strategic points the N870 with some base-stations. They do not have to mounted to the wall, but connected to the switch.

Like in the example below. We installed some N870 base-stations in the customer network, Every base station is connected to one of the customers switches.

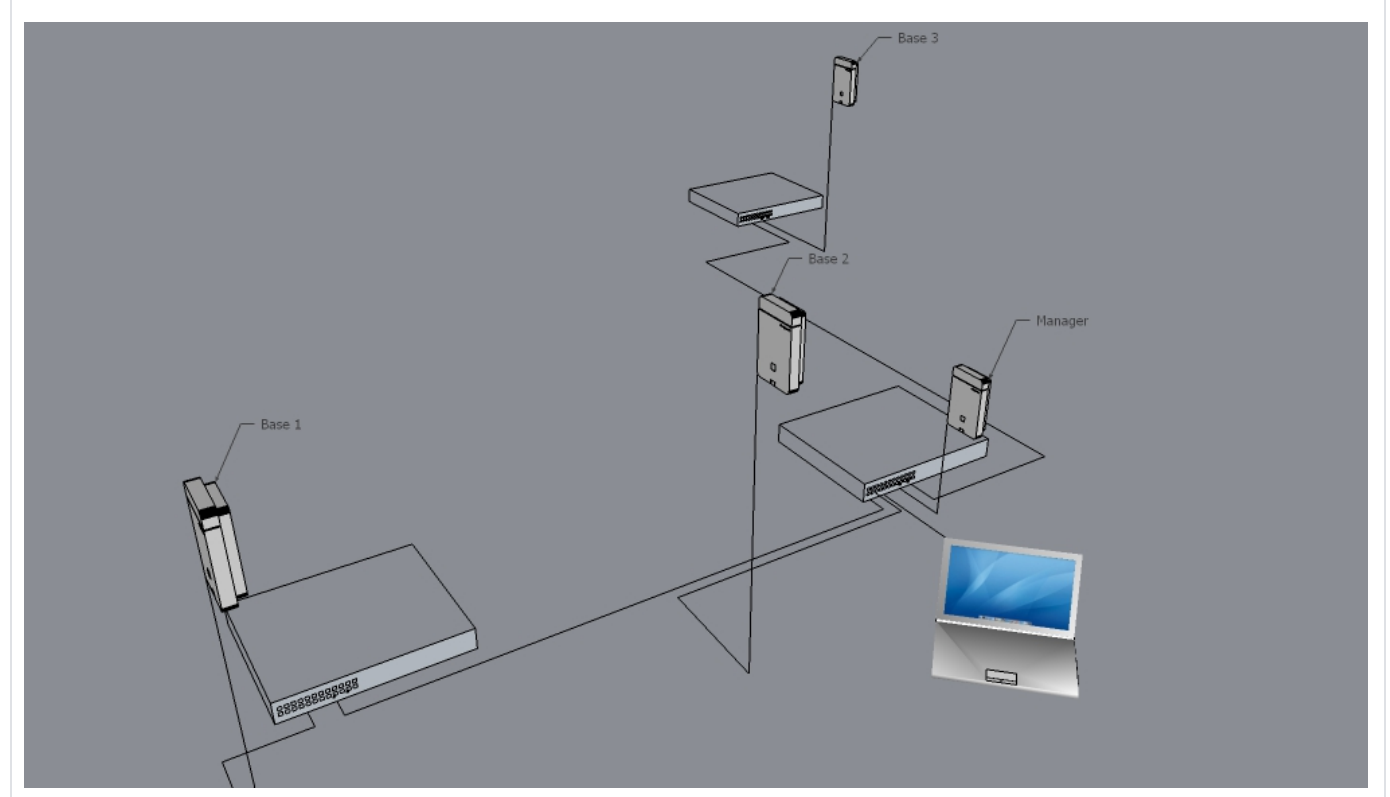

- On the laptop we installed a syslog server, or you can use an syslog server installed at another location like your own office. (Must be reachable from the customer network.)
- Activate in the N870 the syslog and enter the IP address of the laptop (or external syslog server)
- [Enable the CLI access](https://teamwork.gigaset.com/gigawiki/display/GPPPO/FAQ+N870+-+System+Web+configurator) on the Integrator / DECT manager.
- The Manager is also the LAN Master
- The DECT base stations are all LAN slaves.
- Connect via an SSH client installed on your laptop with every DECT base that is a LAN sync slave device.
- **enter "sudo killall -10 dlsd" to activate the logging**

```
user@ubuntu:~$ ssh cli@192.168.3.6
cli@192.168.3.6's password: 
\_ \_ \_ \_ \_ \_ \_ \_ \_ \_
```
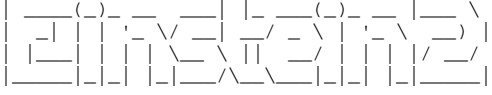

V2.8.0-126-gf2e4c3c;einstein-albert;ci-xberry@2018-08-15/14:03:01

cli@base-7c2f80cfdf2a:~\$ sudo killall -10 dlsd cli@base-7c2f80cfdf2a:~\$

- To deactivate the syslog output, **enter "sudo killall -10 dlsd" a second time** or reboot the DECT base.
- The syslog send from the DECT slave will contain the same output like described below. Every minute, the DECT LAN slave will send the syslog message.
- Let it run for some days and check the syslog
- If the values are above the maximum allowed values, the network is not suitable.

## **Output**

You will get the following output:

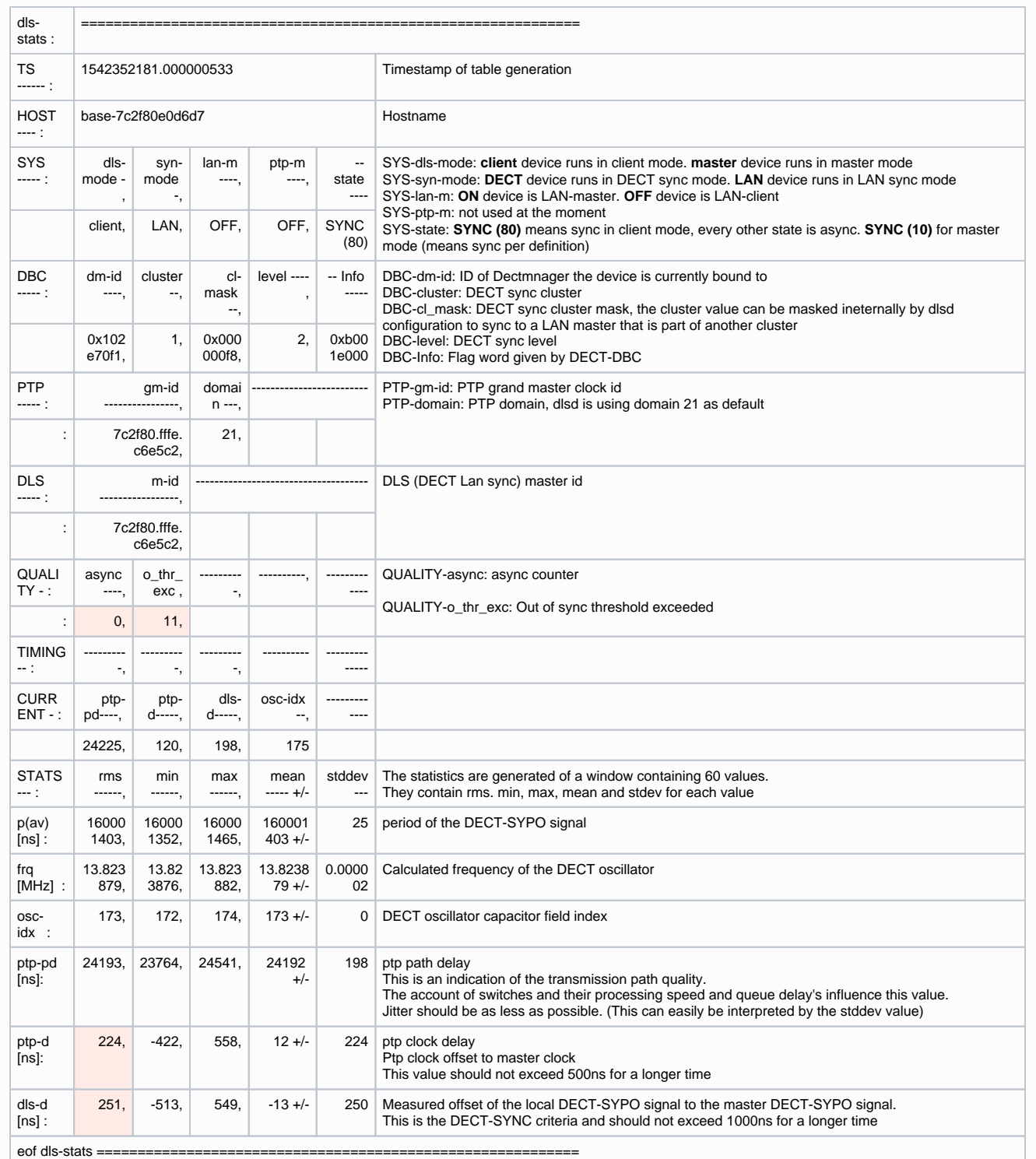

Important are the values below:

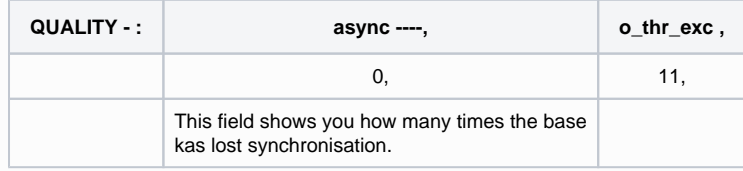

**Target quality benchmark to provide sufficient PTP synchronisation along the base stations, is to have a PTP deviation lower than 500ns (rms). For this PTP synchronisation a few single deviations > 500 ns are accepted and might just generate first warnings, If the PTP sync packet deviations does continuously exceed this limit of 500ns, the PTP synchronisation is considered broken and will lead to new sart synchronisation procedure.**

**The target quality benchmark for this synchronisation level is to see reference timer deviation by this DECT reference timer sync packets: DECT-LAN-SYnc deviation lower than 1000ns. A good mean value would be 500 ns (rms).**

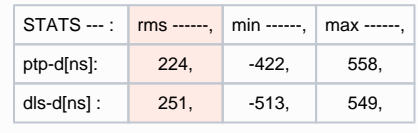

Gigaset does not offer the expertise to configure the customer switches. For this you need support of the customer network administrators.

Even if the network has a good quality, it can change during the time, when the switch configuration is changed by the administrator. Or if the switches get more load due to customer network changes. If needed also after installation, the syslog output of the running system can be enabled to collect the syslog again.